# WinGuake Crack Product Key X64

# [Download](http://evacdir.com/drambuie/climaxes/formation/moas/giga/housecleaning.V2luR3Vha2UV2l/?keenly=ZG93bmxvYWR8Rms3TW1Kd2VIeDhNVFkxTkRRek5qWTFPSHg4TWpVNU1IeDhLRTBwSUZkdmNtUndjbVZ6Y3lCYldFMU1VbEJESUZZeUlGQkVSbDA)

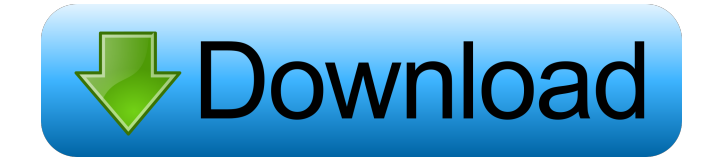

**WinGuake Crack+ Free Download [April-2022]**

Lightweight app that lets you access CMD via a key combination. WinGuake Crack Mac's Download Link: WinGuake - Reviewed By: Woocomm Pricing: WinGuake - Price: Free WinGuake - Category: Utilities WinGuake - Comments: WinGuake enables you to access the CMD utility via a key combination. Customise your custom gadgets in Windows 7 Download and install the Customize it! application from Microsoft's website if you want to give it a shot. Customize it! allows you to make changes to your gadgets by adding or removing applications, managing the placement of gadgets on your screen, removing the gadgets from your screen, and altering their look. It's important to note that the application is only compatible with Windows 7. Microsoft adds a bunch of new features with Windows 7 - and Customize it! is one of them. This easy-to-use utility lets you change the looks of your gadgets and it's what you need if you're tired of the default look of your gadgets. Go to the Customize it! interface and make changes to your gadgets. You will see a list of options, and you'll find that each of these options corresponds to a Windows 7 feature. You can browse through the list and check those options you want to have changed. If you change something like the "Status Bar" option, you can see how the gadget looks after the change has been made. There is also a visual way to make changes to the contents of a gadget. Simply drag a gadget's edge up or down, or drag the gadget itself to move it around your screen. Even if you think you're pretty tech savvy, you might be surprised at how easy it is to make changes to the gadgets in Windows 7 using Customize it!Q: Oracle : how to insert into a view How do you insert into a view in Oracle? I am receiving a warning from the DBA that I don't seem to be following the proper format. Insert into ViewName(Col1,Col2,Col3) Values('Data', 'Data', 'Data'); A: In

addition to Dave's response, you may want to double check your syntax in the third column of the INSERT statement as well, because (although I haven't tested this) I think the order of arguments may be

## **WinGuake Product Key Full**

81e310abbf

#### **WinGuake Crack**

WinGuake is an extremely lightweight app that can let you access CMD through a key combination. In fact, you can turn to this app if you want a quick, efficient manner of calling the CMD utility. View more WindowsGuake Description: WindowsGuake is a simple console that can let you access CMD through a key combination. In fact, you can turn to this app if you want a quick, efficient manner of calling the CMD utility. View more 3.28.2 Reviewed: 1 By: duncan Last Updated: 3/7/2017 What's New These updates fixes various issues and adds some more features. View more There are many instances in which you might want to quickly access the Command Prompt or PowerShell utility. It's not always the fastest way to do so. In such cases, third-party apps like WinGuake step in to help. If you frequently use Windows' Command Prompt utility, you might want to find a quicker way of accessing it and that's when third-party apps like WinGuake step into action. Call the CMD window effortlessly You can turn to this app if you want a quick, efficient manner of calling the CMD window. If you're familiar with the Linux version, Guake, or you know about the console feature of certain games, you might know where this is headed. This application enables you to access the Command Prompt utility by simply pressing a key combination on your keyboard, thus saving you time spent browsing the "Start" menu or typing "CMD" in the the "Run" dialog. Resizes other windows In order to make it work, you need to unpack the contents of the archive it comes in and launch the "Console.exe" executable. After performing these actions you will be able to call the CMD utility by pressing the "Ctrl + Alt + T" key combination on your keyboard. Doing so launches an instance of CMD at the top of your screen, in a similar way to how some games use the console feature. This window is resized to match the width of your screen and, unfortunately, some of your background windows might get resized as well during this process. No hotkey support for closing CMD Closing the "console" can be only done by typing "exit", as there is no hotkey support for doing so. Also, there

#### **What's New in the?**

This is a very simple and fast command-line utility that launches a tiny Quake-style console window at the bottom of the screen. It is extremely lightweight, runs as a single file in Windows Explorer, and gives you a simple way to open a window at the bottom of the screen at any time. It supports mouse clicks and dragging, resizing, moving, and closing of the window. It does not have any key-combination shortcuts for opening or closing the window, but you can configure shortcuts in the Windows system settings dialog. You can use it to open an independent console window that remains on screen even if you have multiple desktop windows open. This way you can quickly access the console and have it always visible when you need it. WinGuake is inspired by the Quake console, the Quake Classic console, and the cool Quake-style console in OpenTTD. How to set up WinGuake: Open Windows Explorer. Double-click on the "WinGuake.exe" file to start WinGuake. If you want to disable the window from starting automatically when you start Windows, choose "Not Now" in the "Startup type" dropdown on the "WinGuake" screen. You can also change the "CMD" key combination to any key combination you want to use. In the "WinGuake" screen, choose the key combination you want to use to open the CMD window and click "Apply" to apply the changes. Achievements: If you have an Internet connection, you can download the latest sources of WinGuake from the WinGuake Downloads page. You can also download the older version of WinGuake from the WinGuake Downloads page. You can add various special keys in the Windows system settings. You can configure the default "Ctrl+Alt+T" key combination to call the CMD window in WinGuake. If you are using Linux or Windows, you can use the "Console.exe" file from the WinGuake folder to open the CMD window in a similar way to how some Linux games use the console feature. You can access the CMD window in WinGuake without having to first run the "Console.exe" file. Simply press the "Ctrl+Alt+T" key combination on your keyboard. If you are running Windows XP, Windows 7, Windows 8, or Windows 8.1, WinGuake works with most of the programs you run. The application also works with any version of Windows for which it is released. Limitations:

### **System Requirements For WinGuake:**

Windows 7, 8, 8.1, 10 Processor: Intel Core i5-3570 CPU @ 3.2 GHz Memory: 8 GB Graphics: NVIDIA GeForce GTX 560 2 GB | AMD Radeon HD 7870 2 GB Hard Drive: 100 GB DirectX: Version 11 Screenshots: Demo Screenshots: Portal is a First-person game which mixes a little bit of platforming and a lot of action and the reason it stands out is because you

Related links:

<https://savosh.com/wp-content/uploads/2022/06/Passnote.pdf> <http://kwan-amulet.com/wp-content/uploads/2022/06/salahigh.pdf> [https://auxclicscitoyens.fr/wp-content/uploads/2022/06/Lighten\\_PDF\\_to\\_Word\\_Free\\_Edition.pdf](https://auxclicscitoyens.fr/wp-content/uploads/2022/06/Lighten_PDF_to_Word_Free_Edition.pdf) <https://www.scalping.es/wp-content/uploads/2022/06/chadala.pdf> <https://bestasmrever.com/wp-content/uploads/2022/06/emojuda.pdf> <https://koenigthailand.com/wp-content/uploads/2022/06/Seafile.pdf> [https://fitport.de/wp-content/uploads/2022/06/IP\\_Address\\_Toolkit.pdf](https://fitport.de/wp-content/uploads/2022/06/IP_Address_Toolkit.pdf) <https://www.mybeautyroomabruzzo.com/wp-content/uploads/2022/06/darzev.pdf> <https://www.job4good.it/wp-content/uploads/2022/06/felgreg.pdf> <https://codersclinic.com/wp-content/uploads/2022/06/JSmooth.pdf>